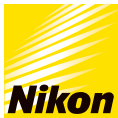

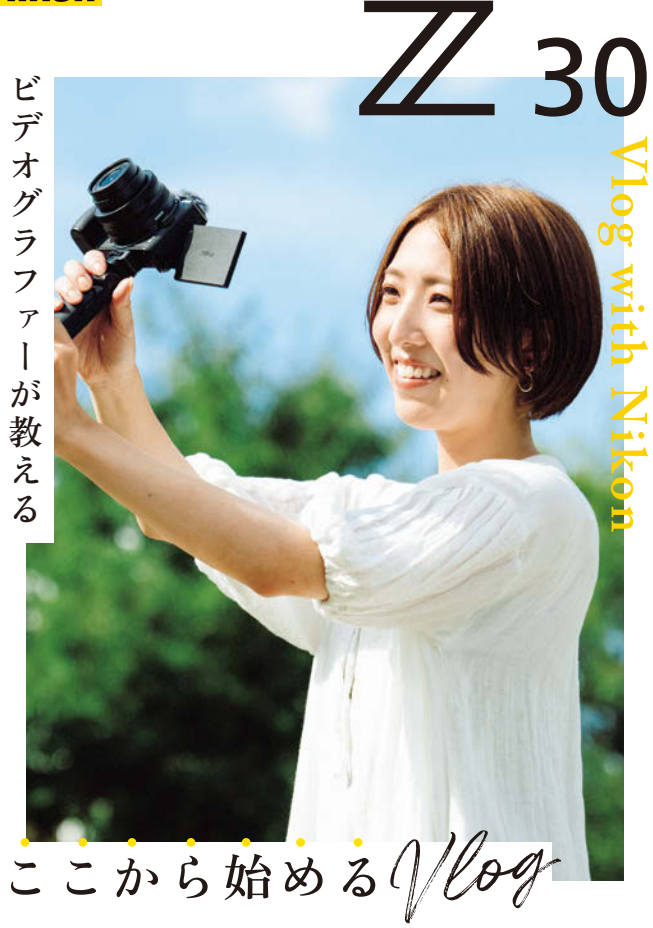

 **で 伝えたい** Vlog **わたしのストーリー。**

**心を癒す、大きく広がる緑。 自然の中でコトコト音を立てるコーヒー。**

**Vlogで振り返れば、 緑は記憶の中で鮮やかに生き返る。 Vlogをシェアすれば、 コーヒーの沸く音が、見る人をアウトドアへと誘う。**

**感動を残そう、感動を分けよう。 この一冊と、ともに。**

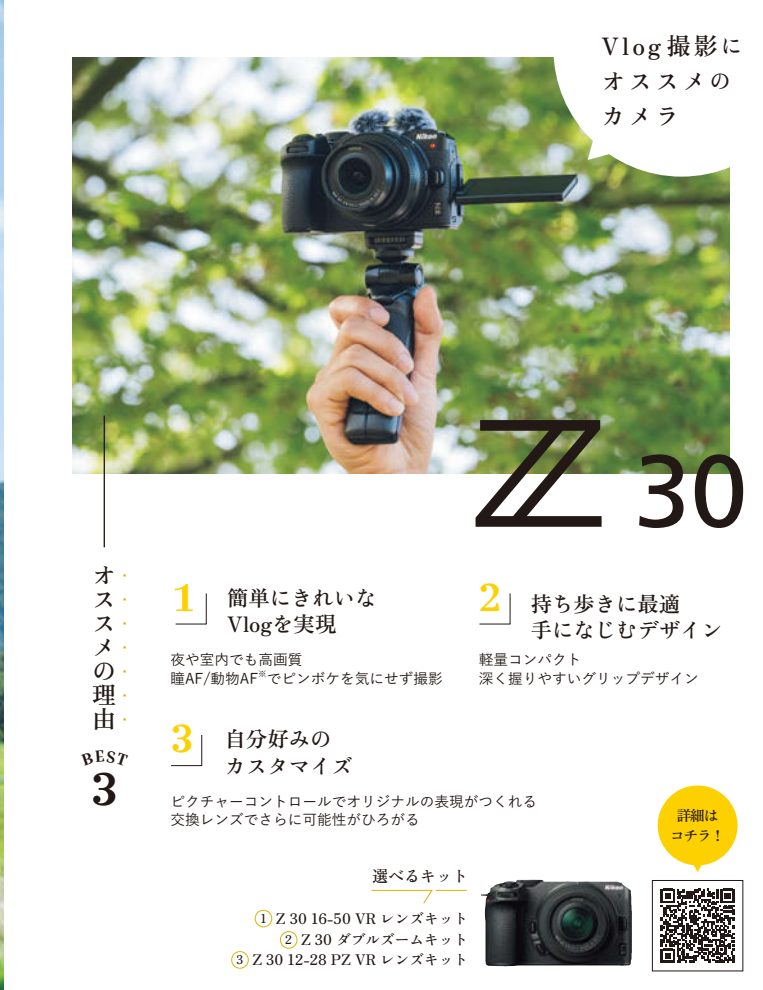

※ 犬と猫のみ有効です。

● 画像のグリップおよびウィンドマフは、SmallRig トライポッドグリップ 3070 リモコン ML-L7 セット(別売) および SmallRig ウィンドマフ 3859(別売:SmallRig 社製)です。

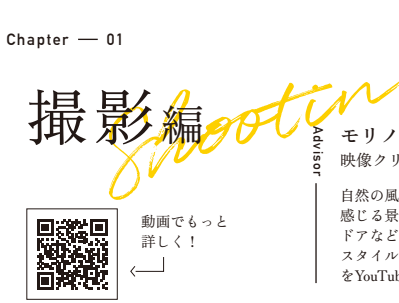

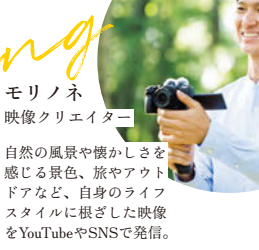

1

は 才

ŀ  $\tau$ 撮 っ

## **感じたままに撮ろう**

**まずは、あまり構図を気にし過ぎず、 どんどん撮影しましょう。ダイヤル をオートモードに合わせれば、カメ ラ任せできれいに撮れます。気軽に チャレンジしてみましょう。**

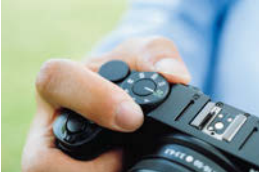

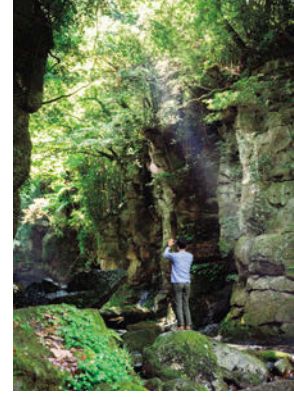

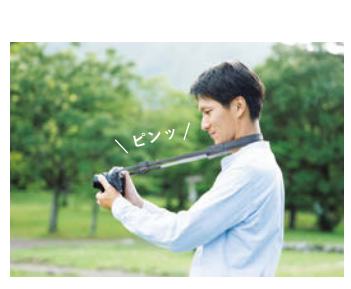

**首から下げたストラップの 張りを利用してカメラを固 定する方法。ストラップを ピンっと張るのと同時に軽 く脇を締めるのがポイント。**

**移動するときは平行移動。 腰を軽く落として、足は忍 者のようにややすり足ぎみ に。カメラが上下に揺れな いように注意しましょう。**

**"ブレない" が 隠れたコツ** 2

**映像がブレていると意外に気にな るもの。ここではなるべく見やす いスムーズな動画を撮るためのコ ツを紹介します。**

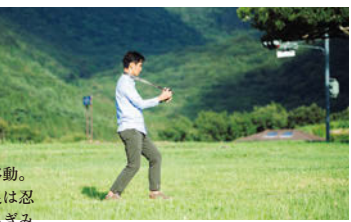

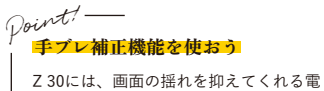

子手ブレ補正機能が搭載されています。

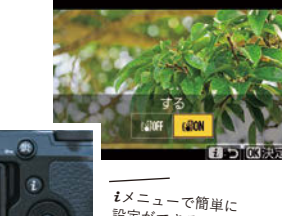

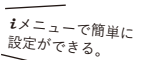

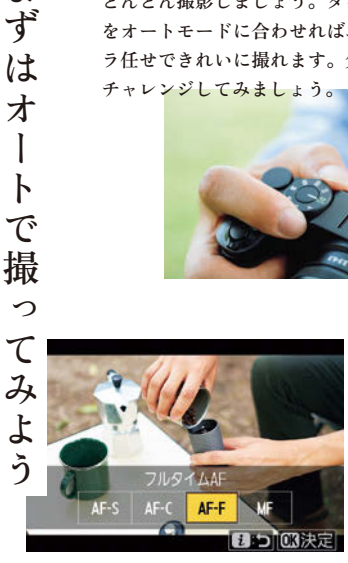

 AF-F(フルタイム AF)なら、カメラが 自動で被写体にピントを合わせてくれる!

 $\varphi_{\bm{\theta}}$ int<sup>!</sup> ―<br><u>ピントが合っているかを</u> 確認しよう

大事なカットは、モニターでピ ントの確認を忘れずに。

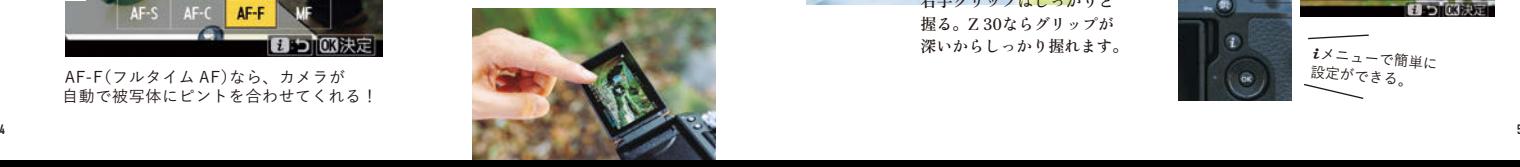

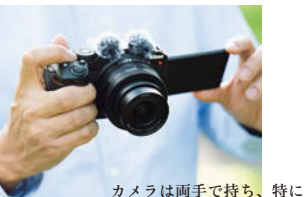

**右手グリップはしっかりと 握る。Z 30ならグリップが 深いからしっかり握れます。**

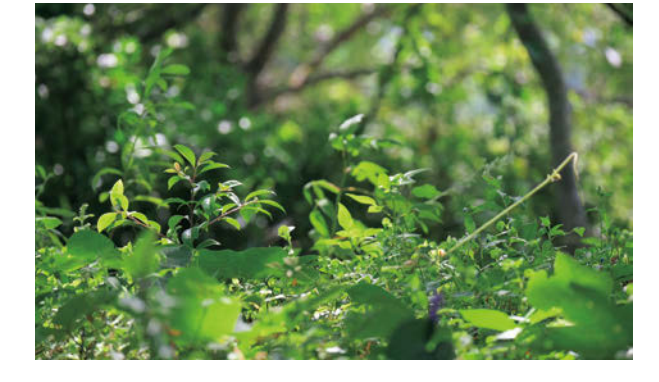

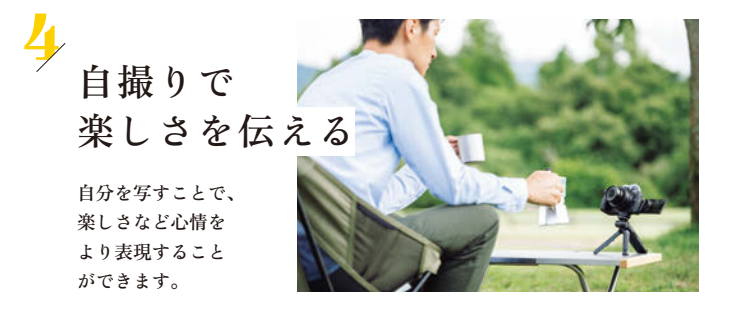

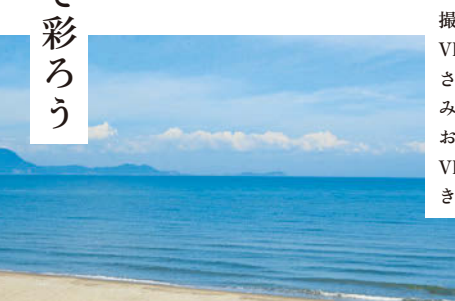

**撮るならシネマティックな Vlogにしたい。木の枝の先、 さざなみ、花など、差し込 みカットをたくさん撮って おくと、映像に変化が出て、 Vlogの面白みが広がってい きます。**

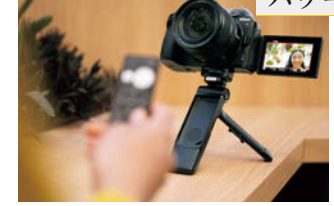

**パワーズーム対応レンズなら**

## **自撮りが快適!**

**NIKKOR Z DX 12-28mm f/3.5-5.6 PZ VRなら、カメラ本体のカスタムボタン やリモコン(別売)、スマートフォン※ でのズーム操作にも対応。録画中も滑 らかにズーミングできます。**

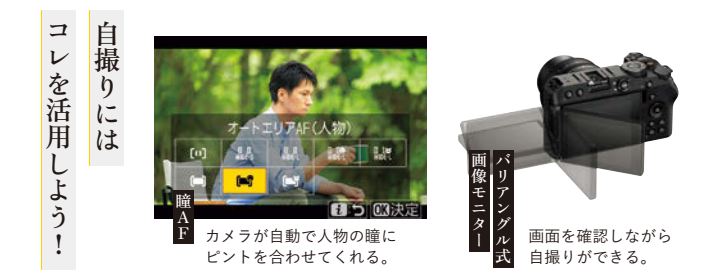

 $\gamma$ oin $t$ ! —<br>カットの長さ

1カット5秒くらいがオススメ! カットの前後は1秒くらい長め に撮影しておくと編集しやすい です。

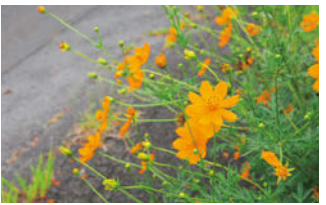

※ SnapBridge(Ver.2.10.0 以降)にて対応します。

● 画像のトライポッドグリップおよびリモコンは、SmallRig トライポッドグリップ 3070 リモコン ML-L7 セット(別売) 。 お取り扱いの詳細はニコンホームページをご覧ください。

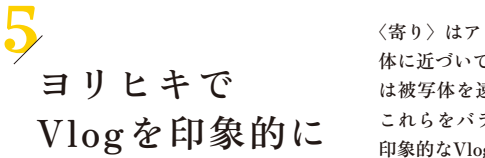

**〈寄り〉はアップ、つまりぐっと被写 体に近づいて撮ったカット。〈引き〉 は被写体を遠くから撮影したカット。 これらをバランスよく撮ることで、 印象的なVlogに仕上がります。**

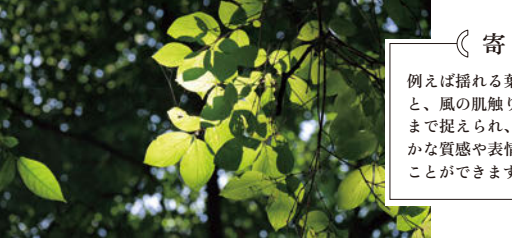

**例えば揺れる葉っぱを撮る と、風の肌触りや心地よさ まで捉えられ、被写体の細 かな質感や表情まで伝える ことができます。 《 寄り 》** 

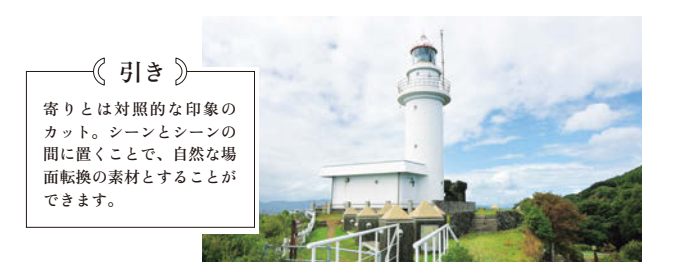

 $\varphi$ oint! ―<br>- 水平を気にしよう

カメラがきちんとフラットになっていな いと映像に違和感が…。多くのカットは、 カメラを構えた高さに水平で、また、左 右も傾かないように撮影しましょう。

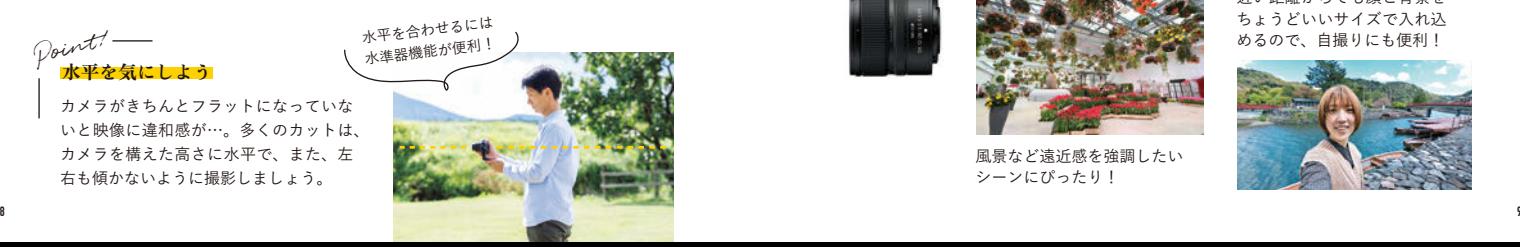

### **寄り引きを**

**撮り分けるには Z 30 の**

**キットズームレンズが便利!**

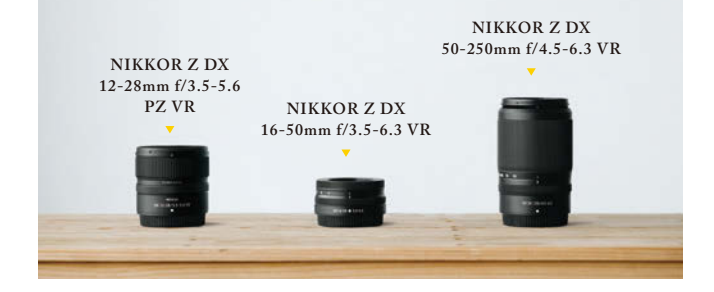

**ズームレンズなら、 撮る人があまり移動しなくても 寄りと引きが撮影可能!**

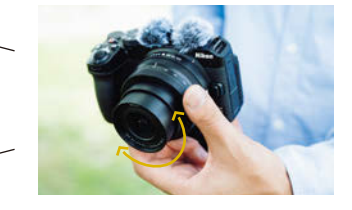

NIKKOR Z DX 12-28mm f/3.5-5.6 PZ VRは、

より広く撮れる超広角ズームレンズ

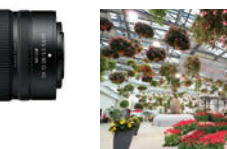

風景など遠近感を強調したい シーンにぴったり!

近い距離からでも顔と背景を **12mm**

ちょうどいいサイズで入れ込 めるので、自撮りにも便利!

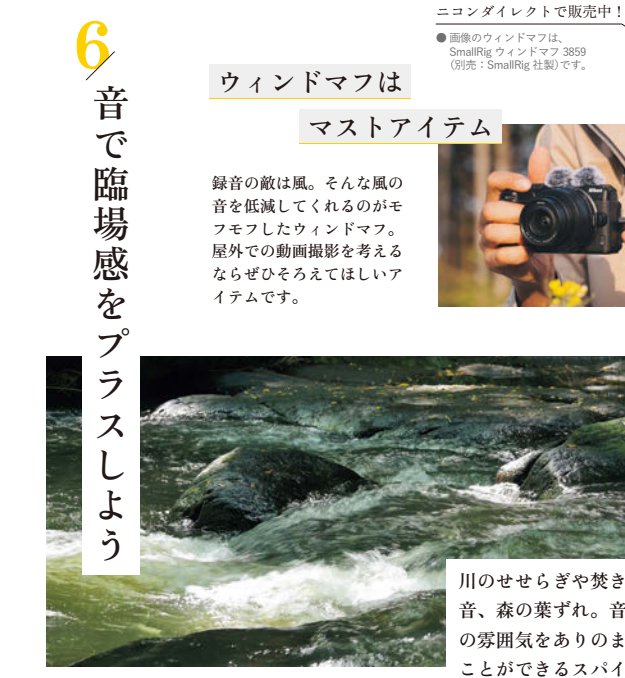

**川のせせらぎや焚き火のはぜる 音、森の葉ずれ。音は、その場 の雰囲気をありのままに伝える ことができるスパイス。積極的 に録っていってください。**

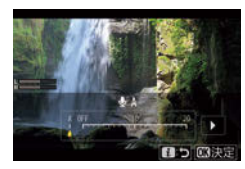

音声収録の設定は様々あります が、初めのうちは初期設定で大 丈夫です。

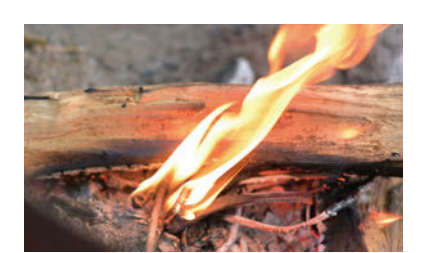

**タイムラプス** 7 **ムービーを入れよう**

**料理のプロセス、光や雲の移ろいなどを短時 間の動画に凝縮できるタイムラプスムービー をVlogに入れて、ドラマチックな映像にして みましょう。**

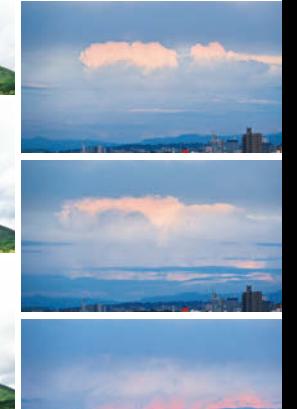

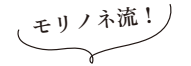

- **タイムラプスムービー撮影法**
- 1 **三脚にカメラを固定。**
- 2 **静止画モードに切り換え。**
- **〈タイムラプス動画〉を選択します。**
- 3 **撮影間隔を5秒に設定。**
- 4 **撮影時間は15〜30分にしておきましょう。**

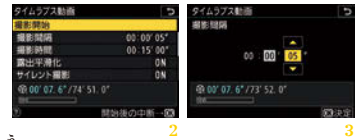

**これで準備完了!あとは撮影を始めるだけです。どんなムービーになるか楽しみですね。**

8 **こだわるなら 自分好みの画作りを楽しみましょう。 こちらの設定もオススメ**

**設定を変えるにはダイヤルをオートモードから変えること。 オススメはPモードかAモード。 ここから様々な味付けができます。**

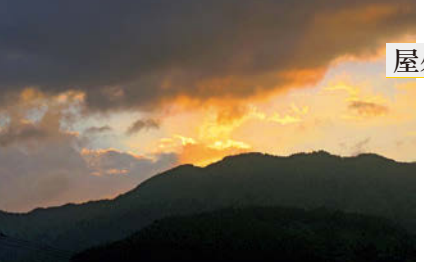

**屋外の撮影なら 自然光オートで**

**〈ホワイトバランス〉は、光の色を調 整する機能。この設定を「自然光オー ト」にします。するとカメラが自動で、 その場所に応じて自然光を適切な色味 に調整してくれます。**

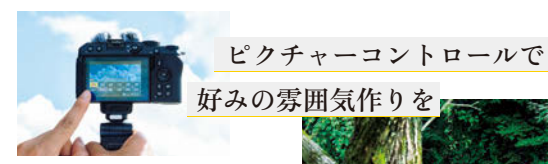

**〈ピクチャーコントロール〉とは、映像の 雰囲気を変える機能。風景などをシャープ に写したいときは「スタンダード」や「風 景」、花や緑をいきいきと色鮮やかに写し たいときは「ビビッド」などがオススメで す。好みの設定を探すのも楽しいですね。**

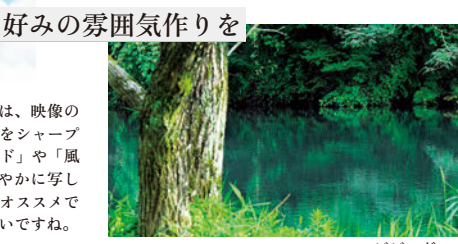

**ここで紹介する単焦点レンズは、 明るく撮影でき、ボケも柔らかく、 軽いのが特長です。ボケ感を活か した雰囲気のある映像が撮影した い方は、ぜひこれらのレンズも試 してみてください! NIKKOR Z 28mm f/2.8**

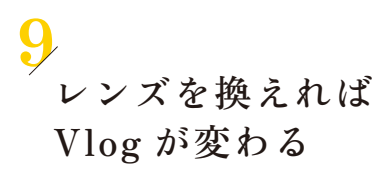

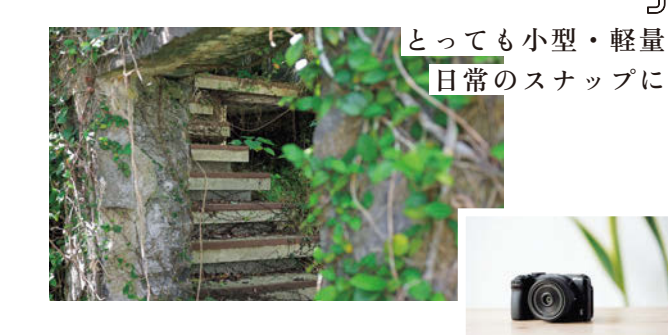

**NIKKOR Z 40mm f/2**

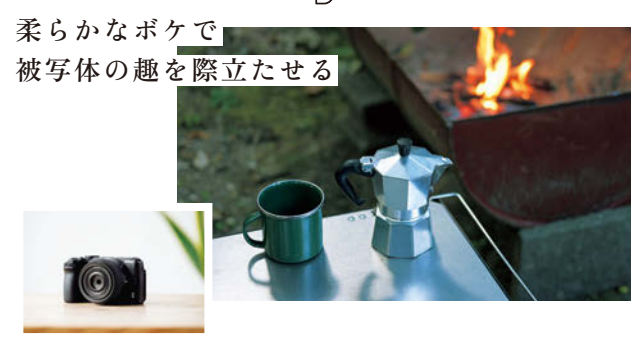

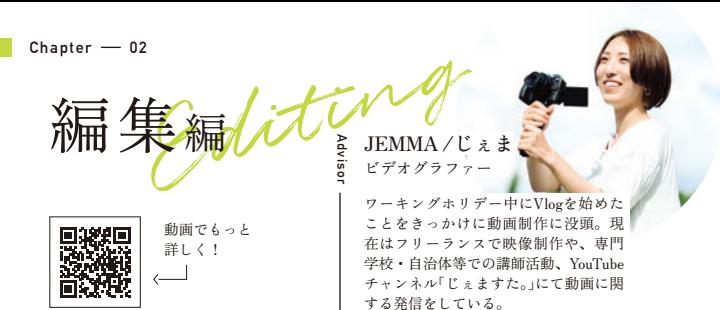

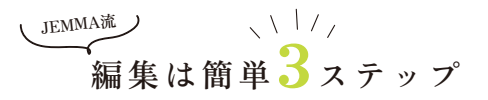

#### **今回はCapCutというスマホアプリを使っていきます**

## 素材を読み込む ■

フォルダから使いたい素材を選択しましょ う。Vlogの基本は時系列順。撮影した順に 素材を選択して読み込みます。

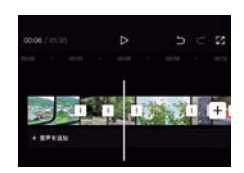

# 2 **BGMを入れる**

BGMを付けたい箇所を選択し、音楽素材 を選択します。カットの切り換えとBGM のタイミングを合わせるとGOOD。

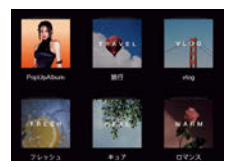

※ CapCutの音源使用は個人使用の範囲に限り許可されます。

**オススメ音楽サイト**

Artlist https://artlist.io/ |(有料/ロイヤリティフリー) | Audiostock ▶ https://audiostock.jp/

# 3 **書き出す**

満足いく内容の動画に仕上がったら書き出 します。解像度・フレームレートを設定し ます。解像度は撮影した時の設定、フレー ムレートは映画っぽく仕上げたいときは 24pがオススメ。これであなただけのVlog

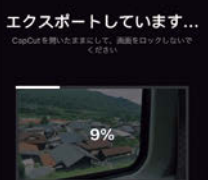

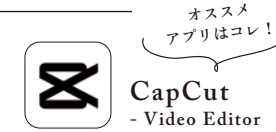

が完成です。

動画編集が簡単で直感的に行える無料アプリ (アプリ内課金あり)。テキスト入れやステッ カー、フィルターの適用、テンプレート音楽 など機能も充実している。

# $\mathbf{\overline{z}}$ **スマホでも、その他の人にもある。**  $\blacktriangledown$ ホ で 手軽 に

**編集は**

編 集

は

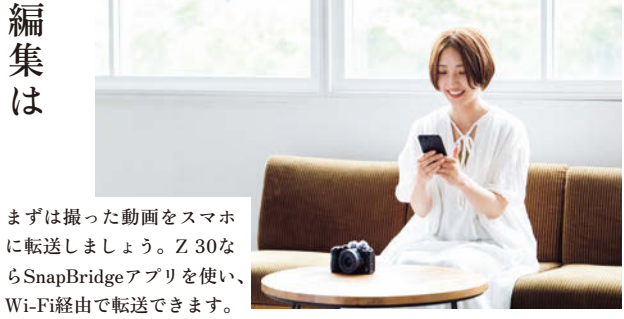

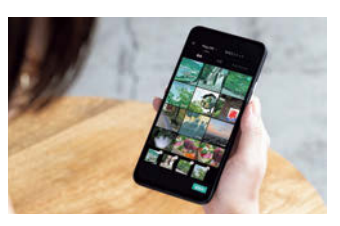

**撮った動画がバラバラにならないように、 スマホのフォルダを整理しておきましょう。**

#### **お手持ちのスマホで簡単に編集。**

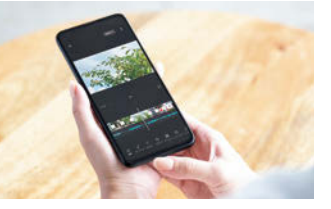

**撮影も編集も、 誰もが最初はビギナー。 楽しみながら 思い出を形にしていこう。 きっとその手探りも、 感動のピースに なっているはずだから。**

Special Contents<br><del>像</del>々な分野で活躍するクリエイター&

Vloggerが語るZ 30の魅力やVlog、撮 影Tipsを掲載。お得なキャンペーンや イベント情報もお届けします。

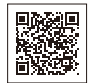

 $\circ$ 

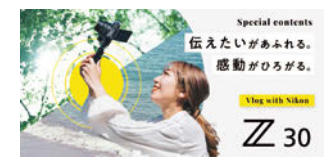

**https://www.nikon-image.com/sp/z30/**

## **ニコンホームページ www.nikon-image.com**

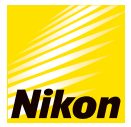

このカタログは2023年11月現在のものです。 製品の外観、仕様および付属品などは変更になることがあります。 なお、掲載してある製品の色は印刷インキの関係上、実際と多少 異なることがあります。 本カタログに記載されている製品の画像モニターの画像および 表示はすべてはめ込み合成です。

#式会社 ニコン イメージング ジャバン

**HSB4623S**